# GIRLS' HIGH SCHOOL AND COLLEGE, PRAYAGRAJ SESSION-(2020-21) WORK SHEET NO-4 CLASS-3(A-F) SUBJECT-COMPUTER

# CHAPTER - GUI OPERATING SYSTEM - AN INTRODUCTION

Instructions: - Parents are instructed to help the child to read, learn and solve the given exercises.

Note:- Revise worksheet No-3 with the child.(first half of the chapter)

#### TOPIC-POWER MODES OF WINDOWS 7

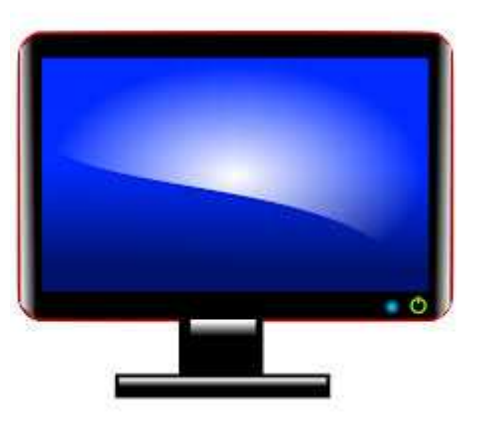

There are various ways to shut down your PC. You can turn off the PC completely, make it sleep, or can hibernate (inactive) the PC.

Sleep is a power saving state wherein the system draws only a small amount of power. In this state, Windows automatically saves all your work in the memory and turn off the computer, if the battery is too low.

Hibernate mode saves all the open documents and running applications on the hard disk and then shuts down the computer. Hibernate uses less power than the Sleep mode.

## SAFE MODE AND NORMAL MODE

While using Windows, sometimes it happens that you come across problems that stop Windows from operating normally, and a screen appears instructing you to run Windows in the Safe mode. This often happens when the computer is switched off without the proper shut down procedure.

The Safe mode of Windows allows the users to correct the issues so that the normal functioning of the Windows can be resumed.

The Safe mode is somehow different from the Normal mode. Given below are some differences between the two modes-

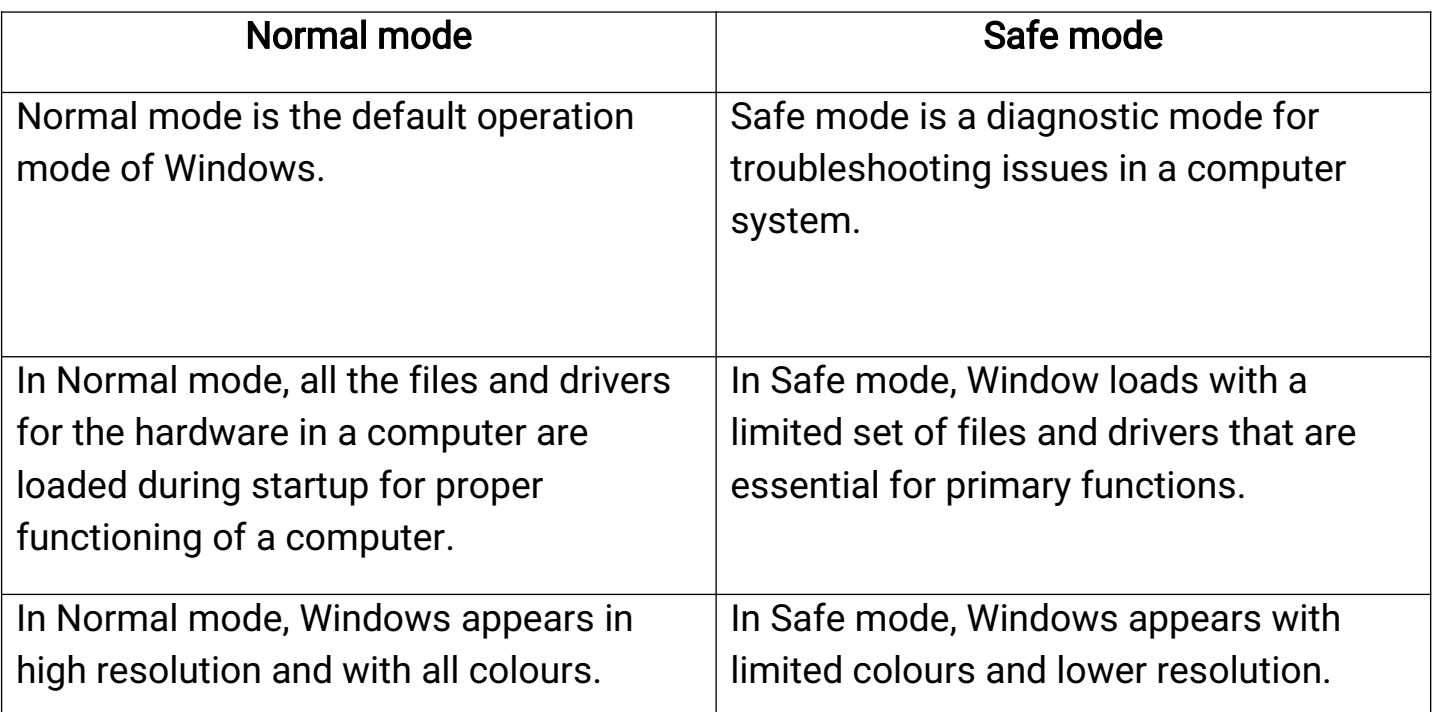

### Meanings of some difficult words-

- 1. Procedure a set of action
- 2. Default a preselected option
- 3. Resumed restart
- 4. Troubleshooting problem solving
- 5. Diagnostic mode test mode
- **6.** Resolution resolve, plan

### Let's solve some exercises-

Instructions to the Parents-Parents are requested to help the child to revise the worksheet No-3 and 4 and find answers of the given questions. Fill in the blanks -

- 1. The \_\_\_\_\_\_\_\_\_\_\_\_\_\_program gets activated when computer is idle.
- 2. Windows contain mini programs called \_
- **3.** The labelled pictures on the desktop are known as
- 4. The \_\_\_\_\_\_\_\_\_\_\_\_\_\_\_\_\_\_\_option changes the Wallpaper on the Screen saver.
- 5. The OS stands for \_\_\_\_\_\_\_\_

## **State True or False-**

- 1. We cannot personalize the Wallpaper.
- 2. The Icons on the Desktop cannot be arranged.
- 3. GUI stands for Graphical User Interface.
- 4. A Start button and Notification Area are the part of Taskbar.
- 5. To select the Icon, simply click on it.

## Answer the following in short-

- Q1. What is Desktop Window?
- Q2. What is an Operating System?
- Q3. What is Windows?
- Q4. What do you mean by Normal mode?
- **05.** What is the use of a Start button?

## Answer in detail - (the first one has been done for you)

Q1. Define the User Interface. Name the main types of Interface.

**Ans.** The commands or menus, through which a user communicates with an

external device or a program, are called User Interface or Interface. There are two main types of User Interface -

- Graphical User Interface(GUI)
- Command Line Interface(CLI)
- Q2. What are Desktop Gadgets? Give any two examples of it.
- Q3. Write the steps to shut down a computer.
- Q4. What is the use of a Start button?
- Q5. Define taskbar and its components.

\_\_\_\_\_\_\_\_\_\_\_\_\_\_\_\_\_\_\_\_\_\_\_\_\_\_\_\_\_\_\_\_\_\_\_\_\_End\_\_\_\_\_\_\_\_\_\_\_\_\_\_\_\_\_\_\_\_\_\_\_\_\_\_\_\_\_\_\_\_\_\_\_\_\_